## **การใช้งานโปรแกรม** Xpert SARS-Cov2

- ไปที่ <https://www.tbthailand.org/>
- เลื่อนหา icon โปรแกรม Xpert SARS-Cov2 อยู่ทางฝั่งขวาของเว็ปไซต์
- คลิกเพื่อเข้าสู่โปรแกรม

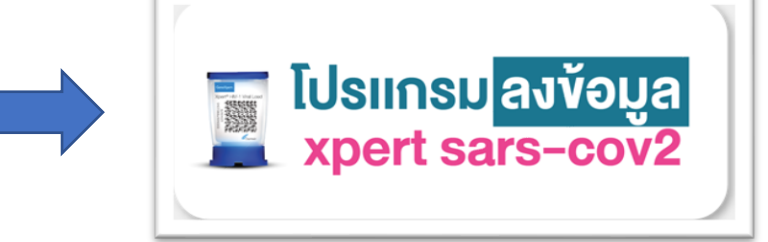

- หน้าแรก ถ้ายังไม่มีรหัสผ่านให้กดที่ปุ่ ม ลงทะเบียน \*รหัสโรงพยาบาล 5 หลัก และชื่อโรงพยาบาลใส่ให้ถูกต้อง
- ชื่อผู้ใช้งานจะเป็น E-Mail Address

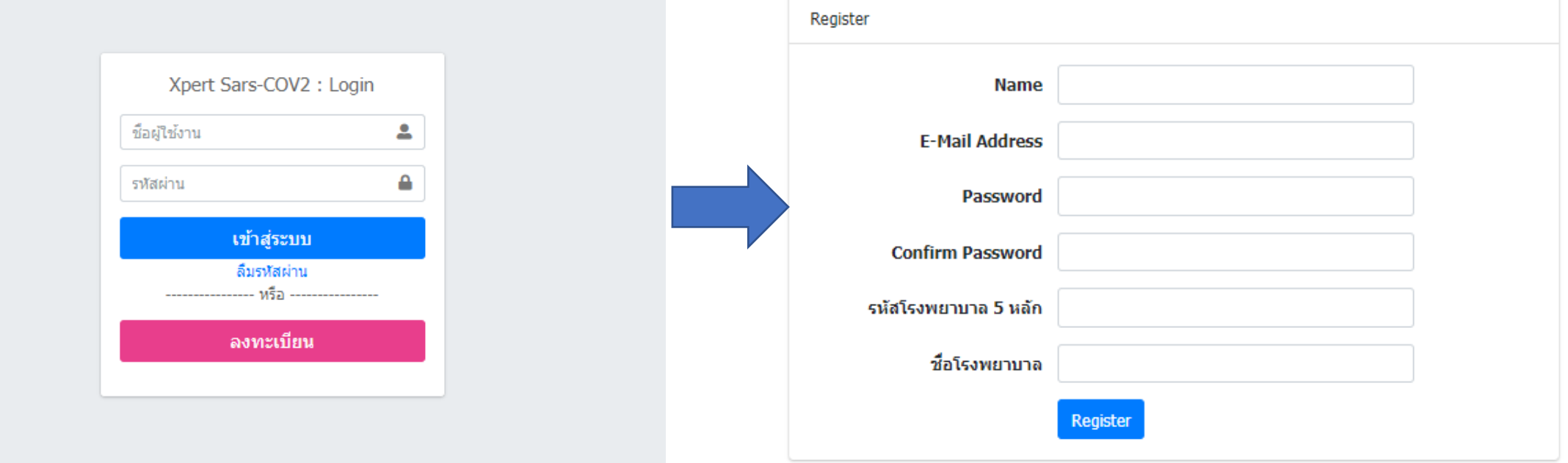

## **หน้าแรกของโปรแกรม**

- หน้าแรกของโปรแกรม จะมีแนะนำเมนูของโปรแกรม
- Dashboard ALL และ Dashboard Hosp จะเป็นการดูสถิติการใช้งาน
- ่ เพิ่มข้อมูล จะเป็นหน้าสำหรับ คีย์ข้อมูลการใช้งานลงในโปรแกรม

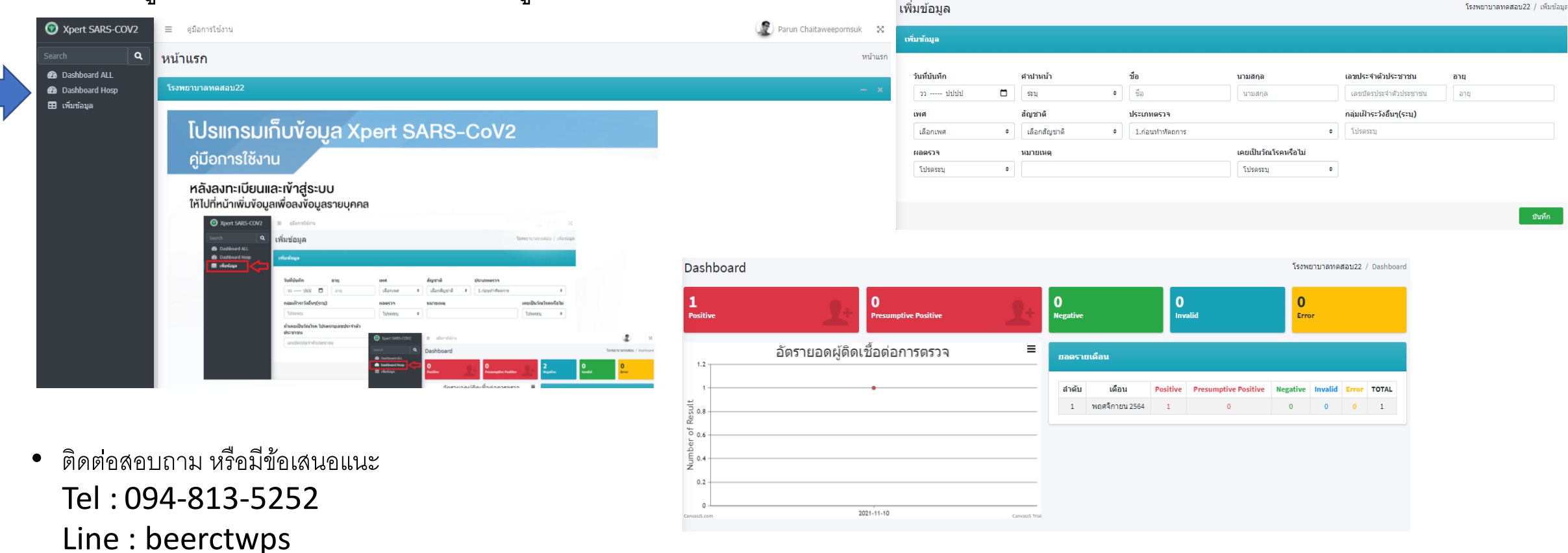